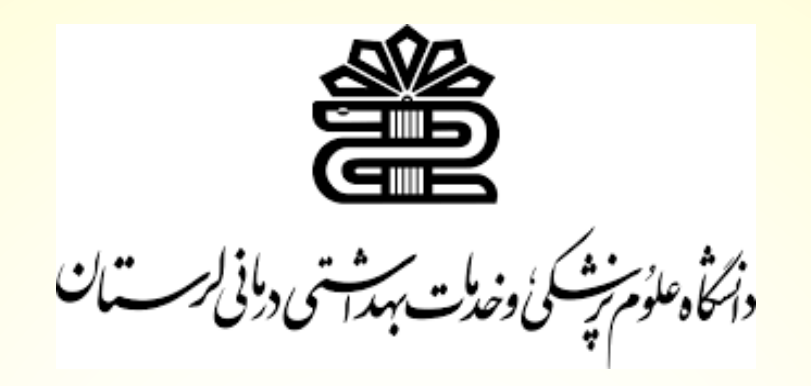

اسما زارعی الوار

کارشناس کتابخانه مرکزی

موضوع : آ<mark>شنایی با استراتژی های جستجو</mark>

ما در جهان پر از داده زندگی می کنیم که به طور شگفت انگیزی در حال افزایش هستند. در سراسر جهان هر دقیقه از روز ، از هر کلیک، هر به اشتراک گذاری، هر مشاهده و الیک یک محتوا ایجاد می شود.

<mark>جستجو در فضای مجازی جزء انکار ن</mark>اپذیر زندگی روزمره انسان ها می باشد؛ به گونه ای که

<mark>برای یافتن پاسخ هر سوالی به</mark> اینترنت و موتورهای جستجو مراجعه می کنند.

با توجه به حجم بالایی محتواهایی که امروزه در بستر وب به اشتراک گذاشته میشوند، همه

<mark>باید بیاموزند که چگونه با طرح پرسش</mark>های مناسب در کوتاهترین زمان ممکن به بهترین نتیجه

برسند.

**با توجه به دالیل زیر استراتژی جستجو در اینترنت و پایگاه های اطالعاتی حائز اهمیت است**

افزایش حجم تولید اطالعات

..…

- تنوع در تولید اطالعات: چاپی، الکترونیکی، دیداری-شنیداری، دیجیتالی و ...
- فقدان ابزار استاندارد جستجو: ابزارهای جستجوی مختلفی وجود دارند که پایگاه های <mark>اطلاعاتی مختلفی را ارائه می کنند و ه</mark>ریک شیوه خودشان را برای نمایش اطلاعات دا<mark>رند.</mark>

 **سواد اطالعات**

<mark>مجموعه ای از توانایی ها ومهارت ها برا</mark>ی جستجو، ارزیابی و استفاده موثر از اطلاعات<mark>.</mark>

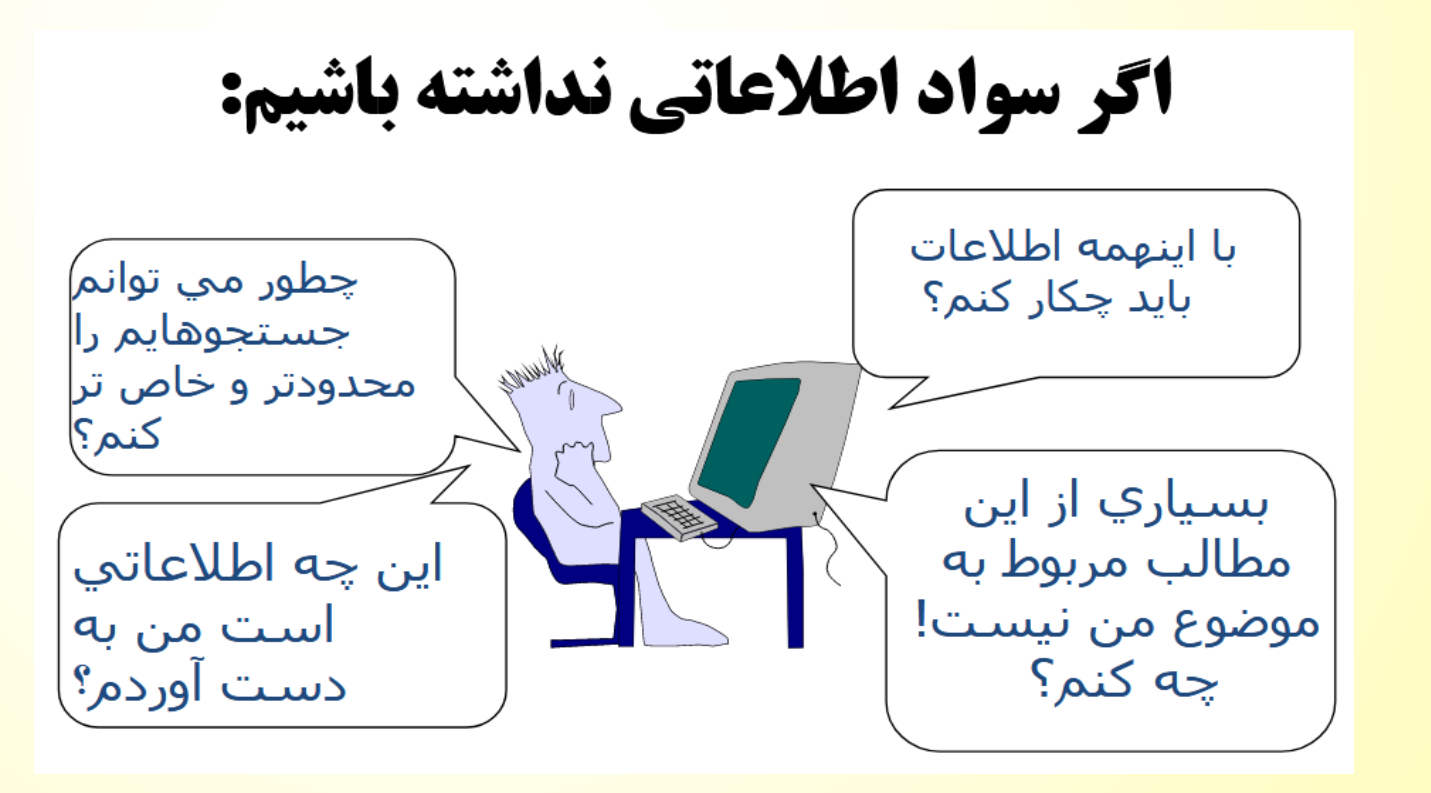

**جستجوگر گوگل**

<mark>جستجوگر گوگل، بزرگ ترین موتور جستج</mark>و می باشد که بیشترین کاربرد را در میان کاربران <mark>برای جستجو در فضای وب دارد. موتور ج</mark>ستجوی گوگل حجم بالایی از اطلاعات کامل و دقیق از انواع موضوعات و مقالات و سایت ها را دارد. امکانات زیادی در گوگل برای کاربران قرار داده <mark>شده است تا بتوانند به راحتی به</mark> موضوع مورد نظر خود دسترسی پیدا کنند. <mark>آشنایی با این موتور جستجو، امکا</mark>ن بازیابی اطلاعات مورد نظر در کمترین زمان ممکن و به <mark>آسان ترین و صحیح ترین شیوه را برای</mark> کاربران فراهم می کند. با توجه به اینکه حجم اطلاعات <mark>این موتور جستجو بسیار بالا می باشد</mark>، در نتیجه یادگیری ترفندها و استراتژی های <mark>جستجو</mark> می تواند کمک زیادی به کاربران در یافتن اطالعات صحیح نماید.

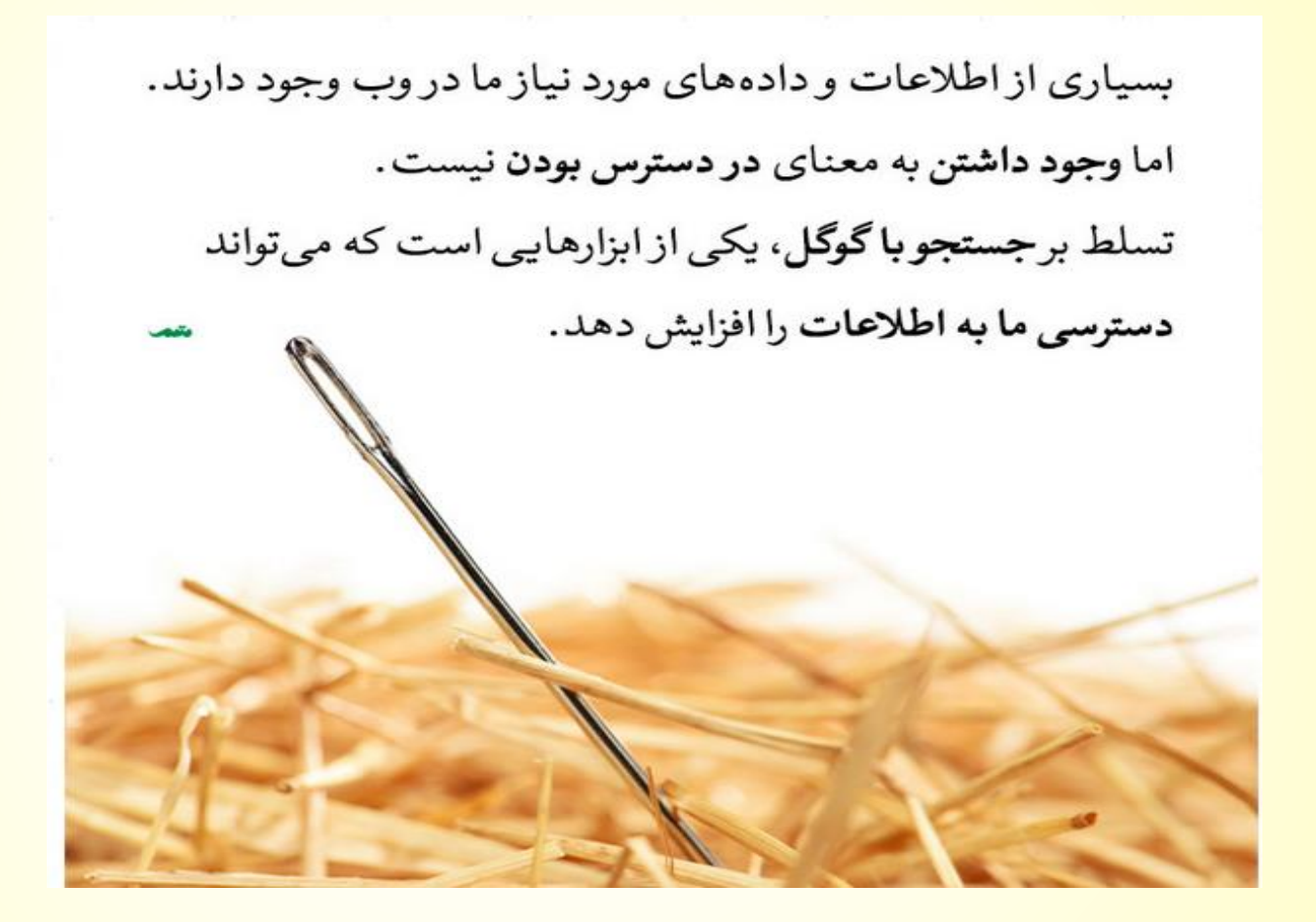

**شفته درگوگل ر جستجوی پی**

- انتخاب کلیدواژه مناسب
	- استفاده از عملگرها
- نحوه کار با قسمت های مختلف Search Advanced
	- سرچ مختص به واژه
	- نحوه محدود کردن جستجو به زمان خاص
		- Google Image •

 $\ldots$  •

**انتخاب کلیدواژه مناسب**

<mark>یکی از راه کارهای گوگل، انتخاب کلیدواژه مناسب است. برای شروع جستجو، سعی کنید</mark> <mark>چندین کلیدواژه را در نظر بگیرید تا احیانا اگر از اولین یا دومین کلیدواژه نتیجه ای نگرفتید، به</mark> <mark>سراغ کلیدواژه های بعدی بروید.</mark>

شروع جستجو را با عبارات کوتاه انجام دهید و کم کم کلمات بیشتری به آن بیفزایید.

استانداردی که برای این مسئله در نظر گرفته می شود، شروع جستجو با 4-3 کلمه می

<mark>باشد. مثلا به جای عبارت " نوشیدن آب در</mark> طول روز چه فوایدی دارد" عبارت " فوای*د* نوشیدن آب" را جستجو نمایید.

**رسچ مختص به واژه**

<mark>اگر به دنبال سرچ در مورد موضوعی خاص</mark> هستید، بهتر است آن را در داخل دابل کوتیشن قرار <mark>دهید تا نتایج دقیق تری از سمت گوگل</mark> به شما ارائه شود. با قرار دادن عبارت بین (*"* ") نتیجه <mark>ای که دریافت می کنید بسیار دقیق بو</mark>ده و حاوی مطالبی است که عینا پیرامون عبارت داخل کوتیشن تهیه شده اند.

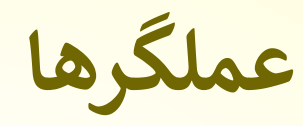

<mark>از طریق به کارگیری عملگرهای جستج</mark>و به همراه کلید واژه یا عبارات مورد نظر، جستجوی خود

<mark>را با دقت بیشتری انجام دهید. برخ</mark>ی از عملگر های جستجو عبارتند از:

- **AND**
	- **OR** ▪
- **NOT** ▪

# **عملگر AND**

با استفاده از این دستورالعمل از گوگل می خواهید که همه نتایجی که **هم** کلمه الف و **هم** کلمه ب را در خود جای داده باشند، به شما نشان دهد.

برای **محدود کردن** دامنه جستجو از طریق ترکیب کلیدواژه های مختلف به کارمی رود. یعنی با قرار دادن ANDبین دو عبارت، گوگل صفحاتی را به شما نشان خواهد داد که هر دو عبارت قبل

و بعد AND را در خود جای داده باشند.

<mark>برای مثال با سرچ (کودکان AND بیمار</mark>ی) تمامی صفحاتی که شـامل این دو کلمه هسـتند برای شما نمایش داده می شود.

**عملگر OR**

<mark>استفاده از این عملگر در ترکیب جستج</mark>و به معنای آن است که همه کلید واژه ها یا عبارات را جستجو کند. در این دستورالعمل از گوگل می خواهید که نتایجی را که کلمه الف **یا** کلمه ب در آن ها به کار رفته باشد، پیدا کند.

<mark>به طور کلی وقتی دو عبارت را کنا</mark>ر هم سرچ کنید، گوگل تمام نتایج مرتبط با آن دو را به شم<mark>ا</mark> نمایش خواهد داد.

<mark>این عملگر جهت گسترش جستجو و</mark> دریافت نتایج بیشتر است.

**عملگر NOT**

در مواردی به کار میرود که می خواهید نتایج جستجو فقط شامل کلید واژه قبل از NOT

<mark>باشد ولی شامل دیگرک نباشد. یعن</mark>ی زمانی استفاده می شود که می خواهیم کلیدواژه یا

عبارتی را از نتایج جستجو حذف کنیم.

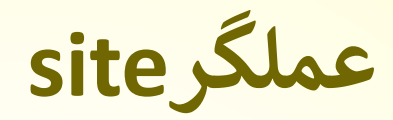

با استفاده از این عملگر، نتایج جست و جو را به **یک سایت خاص** محدود می کنید. مثال اگر به دنبال همه مطالبی که در سایت کتابخانه مرکزی نوشته شده است، می گردید، این عبارت را در گوگل جست و جو کنید:

Site: centlib.lums.ac.ir

**عملگرfiletype**

اگر به دنبال فایلی با **فرمتی خاص** می گردید، این عملگر به درد شما می خورد. با کمک این عملگر می توان نتایج جست و جو را به یک نوع فایل خاص مانند**PPT، TXT، DOCX، PDFو...** <mark>محدود کرد. مثلا اگر به دنبال پاورپو</mark>ینتهایی در زمینه بیوتکنولوژی هستید، این عبارت را در گوگل جست و جو کنید:

biotechnology filetype:ppt

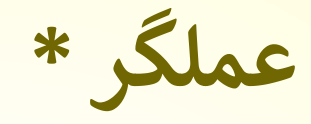

شاید شما بخشی از یک جمله یا عبارت را به خاطر دارید و ادامه آن را به خاطر نمی آورید، این عملگر برای این مواقع بسیار کاربردی است. با استفاده از این عملگر از گوگل می خواهید که **ادامه جمله یا عبارت** مورد نظر را پیدا کند.

مثال: فرض کنید که بخشی از این دیالوگ شکسپیر را، بودن یا نبودن را به خاطر دارید اما ادامه آن را فراموش کرده اید. با استفاده از عملگر ستاره، گوگل ادامه این جمله را برای شما پیدا می کند.

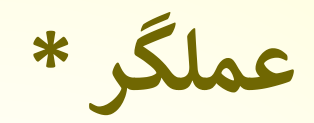

## مثال: بودن یا نبودن \*

[■] کتابها : بیشتر **اے** تصاویر ⊡ ويدئوها  $\triangle$   $\triangle$ 

تقریباً ۰٬۴۲٬۰۰۰ نتیجه (۰٬۴۲ ثانیه)

مثال: بودن يا نيودن \*

ویرگول<br>https://virgool.io ) بودن یا نبودن؟ مسئله این است! ‡

### بودن يا نبودن؟ مسئله اين است!

قبلش بگذارید با یک **مثال** شروع کنم: مدتی پیش بود که در شبکه های مجازی ویدیوئی منتشر شد که صحنه های عمل خودکشی فرد جوانی را از بالای یک پل عابر پیاده نشان می ...

 $\mathbf{J} = \mathbf{X}$ 

 $\bullet$ 

#### Wikipedia  $\mathbf{w}$

wiki ، https://fa.wikipedia.org ، بودن<u>، "يا نبو</u>دن "

### بودن، يا نبودن - ويكىپديا، دانشنامهٔ آزاد

**بودن، یا نبودن (ا**نگلیسی: To be, or not to be) یکی از تأثیرگذارترین بندهای ادبی در ادبیات جهان است که ویلیام شکسپیر آن را در نمایشنامه هملت در پرده سوم، ... وارد نشده: مغلل: | جستجو با: مغال:

## **تبیان**<br>https://article.tebyan.net ، … ، نقد کتاب ‡

◈

### بودن يا نبودن!

۱۸ مهر ۱۳۹۱ ــــ **بودن یا نبودن،** حرف در همین است آیا بزرگواری آدمی بیشتر در آن است که زخم فلاخن و تیر بخت ستم پیشه را تاب آورد**، یا** آنکه در برابر دریایی فتنه و ...

#### **BBC**  $\overline{\phantom{a}}$

 $\frac{1}{2}$  ...140 < 2014/04 < arts < persian < https://www.bbc.com

#### شکسپیر در ایران؛ چهار واگویه از 'بودن یا نبودن'

۸ اردیبهشت ۱۳۹۳ ـــــ روایت فرزاد که در سال ۱۳۱۰ ترجمه و به سال ۱۳۳۶ در "هملت" منتشر شده است: بودن یا نبودن؟ مسئله این است! آیا شریف<code>تر</code> آنست که ضربات و لطمات روزگار ...

## **نحوه محدود کردن جستجو به زمان خاص**

در قسمت پایین کادر جستجو، بخشی بنام **Tools**وجود دارد که می توانید از این بخش،

با انتخاب گزینه **time any**جستجوی خود را از لحاظ زمانی محدود نمایید.

مثال بگویید که در یک هفته گذشته در خصوص کلمه کلیدی شما چه مطالب جدیدی به موتور جستجوی گوگل اضافه شده است.

<mark>وقتی برای جستجوی خود محدودیت زم</mark>انی تعریف میکنید، گزینه دیگری برایتان فعال می شود

تحت عنوان **relevance by sorted** که از این قسمت می توانید تعیین کنید که نتایج بازبینی

شما به چه ترتیبی مرتب شوند؛ " بر اساس تاریخ درج آنها در گوگل" و یا " بر اساس ارتباط مطالب با کلمه جستجوی شما".

# **Google Image**

با انتخاب گزینه **image google** می توانید تصاویری که در ارتباط به کلمه کلیدی شما

می باشد را مشاهده نمایید. همچنین با انتخاب این بخش، بخش **tools** برای شما تغییر کرده

و امکانات جدیدی همچون اندازه دلخواه برای عکس، رنگ عکس، موارد استفاده، نوع عکس،

زمان قرار گیری عکس در موتور جستجو و ... در اختیارتان قرار می گیرد.

# **Google Image**

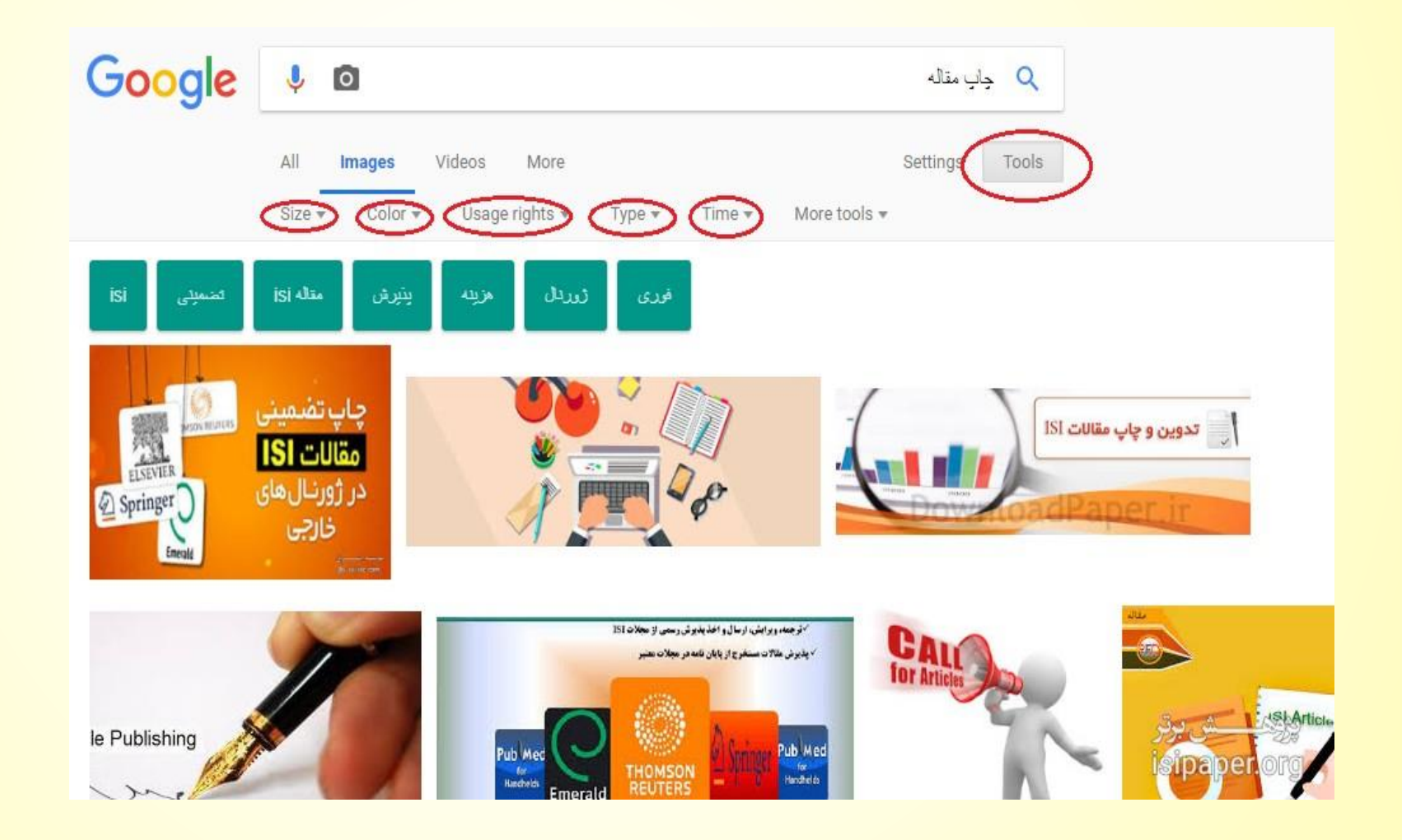

**ترجمه رسی ع کلمات در گوگل**

برای ترجمه ی سریع کلمات مد نظر خود میتوانید از دستور **to " . " …Translate** استفاده

کنید. به کمک این دستور کلمه ی مد نظر شما به زبان مشخص شده ترجمه خواهد شد.

مثال :

**Translate "how are you" to Spanish**

<mark>مقایسه بین دو عبارت در سرچ گوگل</mark>

برای مقایسه دو کلمه گوگل **VS** را معرفی کرده است. به عنوان نمونه اگر قصد دارید به

<mark>مقایسه دو کشور آلمان و ایتالیا بپرد</mark>ازید، عبارتItaly VS Germany را در گوگل سرچ کنی<mark>د.</mark>